## **Anleitung OCR-Scanner**

1) Vor dem Einscannen "Warenkorb verwenden" auswählen, nur dann ist später die Option per Mail versenden auswählbar.

**Hinweis:** Wird Direktausgabe (nur speichern) gewählt, ist nur das Abspeichern auf einem USB-Stick möglich

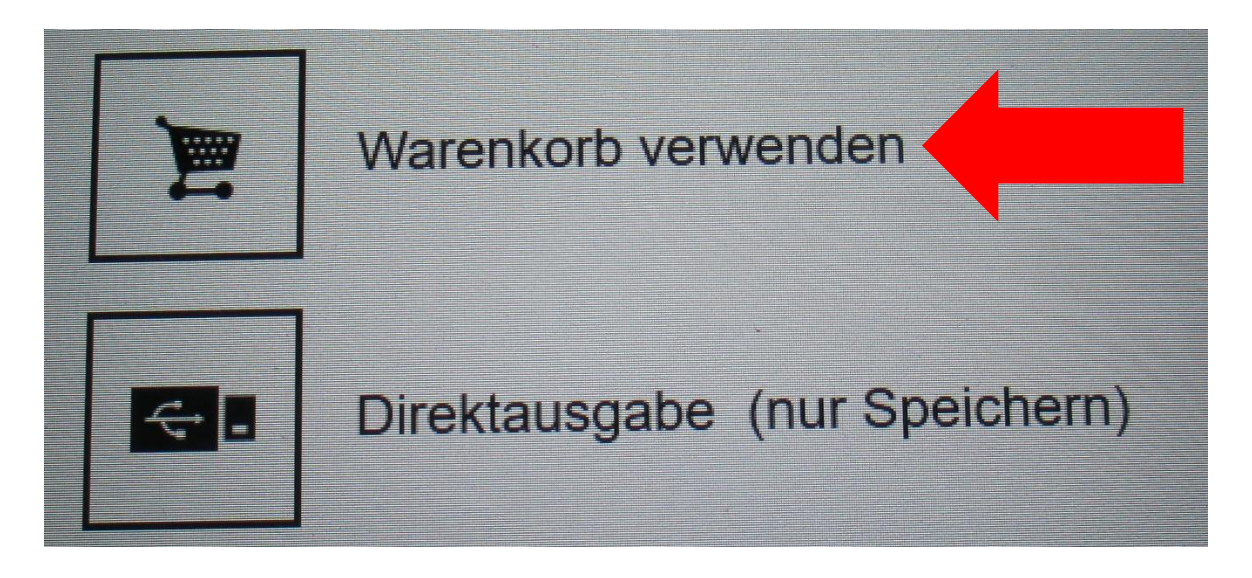

2) Nach dem Einscannen rechts unten **Hinzufügen** auswählen.

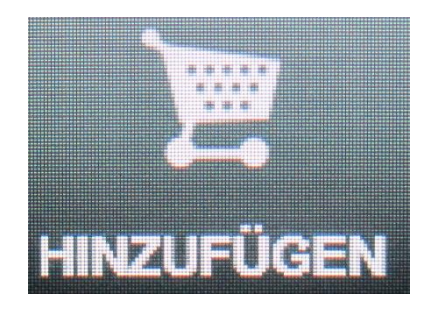

3) Anschließend Öffnen auswählen.

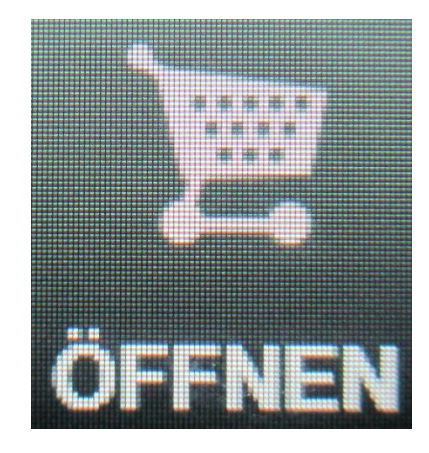

4) Nun kann ausgewählt werden ob man die Datei mit Speichern auf einem USB-Stick abspeichern möchte oder ob man die Datei per E-Mail versenden will.

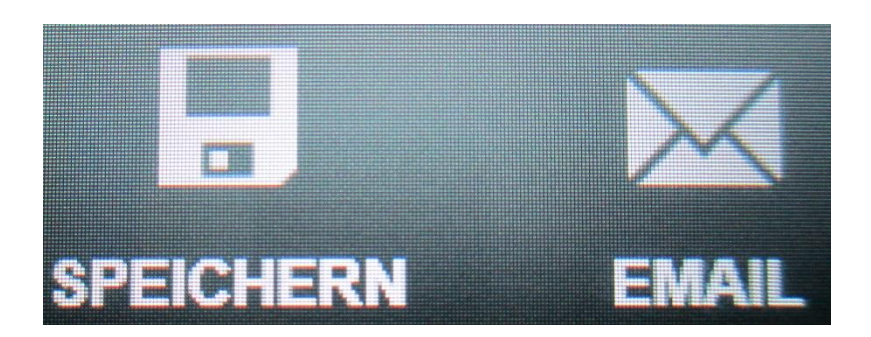

5) Wird E-Mail ausgewählt, dann muss vor dem Versand noch die E-Mail-Adresse eingegeben werden.

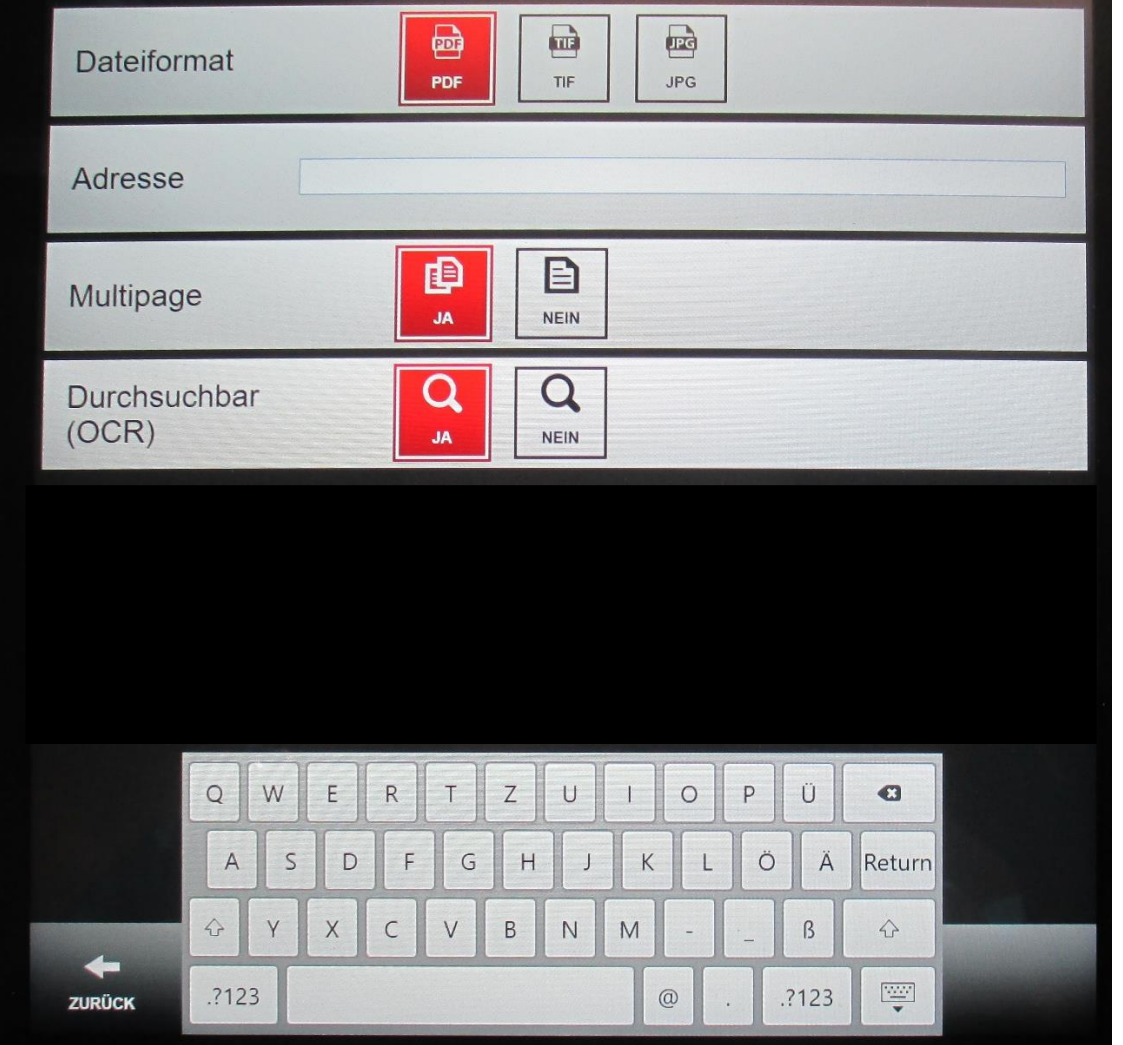